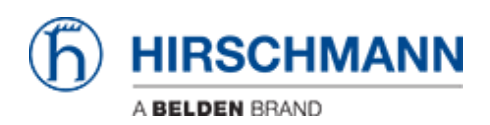

[ナレッジベース](https://hirschmann-support.belden.com/ja/kb) > [Products](https://hirschmann-support.belden.com/ja/kb/products) > [Industrial HiVision](https://hirschmann-support.belden.com/ja/kb/industrial-hivision) > [Management station/PC shows high CPU](https://hirschmann-support.belden.com/ja/kb/articles/management-station-pc-shows-high-cpu-load-when-detecting-bat-devices) [load when detecting BAT devices](https://hirschmann-support.belden.com/ja/kb/articles/management-station-pc-shows-high-cpu-load-when-detecting-bat-devices)

## Management station/PC shows high CPU load when detecting BAT devices

Hendrik Lepple - 2022-12-01 - [Industrial HiVision](https://hirschmann-support.belden.com/ja/kb/industrial-hivision)

If your management station/PC that runs the Industrial HiVision services experiences a high CPU load during discovery of one or more Hirschmann BAT devices, you can perform the following steps to reduce the amount of logical (internal) interfaces being created.

- 1. Open the 'services.xml file found in the /config folder under the installation directory
- 2. Insert the following line into the section 'HiVisionKernelDb' as an xml argument: <arg Value="-Dihv.psm.device.suppressInterfaces"/>
- 3. Save the document
- 4. Restart your Industrial HiVision services
- 5. If necessary delete the BAT devices in Industrial HiVision
- 6. Detect the BAT devices in Industrial HiVIsion again.

The 'HiVisionKernelDb' section of the services.xml file should look somehow like this after step 2:

<Service Name="HiVisionKernelDb": Enabled="yes" Path="C;\Program Files\Hirschmann\Industrial HiVision 7.1/services/HiVisionKernelDb" Foreign="no"> <:-- Supress interface creation for BATS --><br><<r/> <creation for BATS --><br>< art of physical memory and generates a suitable -Xmx value -->

- \:== rarameter for fauncher executable. Takes of<br>\carg\Value="-useMaxMemJvm"/><br>\ci-- also possible: specify amount manually --><br>\ci-- <arg\Value="8g"/> -->
-